# **DEVICE LEVEL PROGRAMMABILITY USING RESTCONF PROTOCOL: AN INTRODUCTORY APPROACH**

\_\_\_\_\_\_\_\_\_\_\_\_\_\_\_\_\_\_\_\_\_\_\_\_\_\_\_\_\_\_\_\_\_\_\_\_\_\_\_\_\_\_\_\_\_\_\_\_\_\_\_\_\_\_\_\_\_\_\_\_\_\_\_\_\_\_\_\_\_\_\_\_\_\_\_\_\_\_\_\_

Vlad-Andrei MONORANU<sup>1</sup>, Tudor-Mihai BLAGA<sup>1</sup>, Virgil DOBROTA<sup>1</sup> *<sup>1</sup>Communications Department, Technical University of Cluj-Napoca, Romania Corresponding author: Virgil Dobrota (e-mail: Virgil.Dobrota@com.utcluj.ro)*

**Abstract: This paper presents an implementation of a virtualized testbed emulated with GNS3 version 2.2.19, controlled by Postman API client and by Python3 scripts. A GNS3 VM (virtual machine) running Ubuntu acted as remote server for hosting the network devices images. The aim was to involve RESTCONF (Representational State Transfer Configuration Protocol) which uses HTTP requests, as an alternative solution for NETCONF. The scenario included one Cisco IOS-XE-based virtual router CSR1000v 16.6.7 with RESTCONF enabled. By using a GET request on a specified URL, a list of capabilities of the router could be displayed. In the first scenario different other types of requests (PUT, POST, PATCH, and DELETE) have been checked, too. Another two Cisco CSR1000v routers were added in the network topology and their manual configuration was approached in the second scenario. Following static IPs allocations the behavior of the RESTCONF configured router was tested. As proof of feasibility, we enabled OSPF (Open Shortest Path First) routing protocol on all routers, assisting the discovery of neighboring devices. The major outcome of this project was that we were able to get long lists of capabilities that can be split in individual items and reused later for automatic configuration.** 

*Keywords: Cisco Router; GNS3; RESTCONF.*

# **I. INTRODUCTION**

The network configuration management is the continuing process of supervising the installation and upkeep of all network devices which may be administrated through several options. Most of the network engineers are familiar with CLI (Command Line Interface). This is an interface found on network devices (e.g. routers, switches) and allowing their management and control. It processes commands to a computer program in the form of lines of text. In the case of automation, the CLI does not meet the requirements for strict data structures. NETCONF (Network Configuration Protocol) is an alternative solution for it as it allows the management of network devices through RPC-s (Remote Procedure Calls) which contain well-defined XML (Extensible Markup Language) messages [1]. In this paper we preferred to use HTTP that provides a programmatic interface for accessing data defined in YANG, using the datastore concepts defined in the NETCONF [2]. This protocol is called RESTCONF (Representational State Transfer Configuration Protocol). We enabled it on a Cisco CSR1000v router which runs on a VMware virtual machine through GNS3 emulator. Its functionality was presented with the help of Postman. The objective of this work is to get a list of capabilities of the network devices, in order to use them later for automatic configuration,

The rest of the paper is organized as follows: Section II discusses the related work, followed by an overview of RESTCONF. Section IV presents the implementation and experimental results. Last section includes conclusions and future work.

## **II. RELATED WORK**

The IT infrastructure scalability may be helped by network automation even if it executes complicated analyses based on inputs from the many devices accessible inside your network. The practice of using software to automate the network, the security provisioning, and the administration in order to continually enhance network efficiency and functionality is known as network automation. Network virtualization is frequently used along network automation. When it comes to deploying and administrating both conventional and cloud-native applications, IT departments are looking for scalability, agility, and consistency [3].

Data centers, service providers, and businesses can use hardware and software-based solutions to automate their networks, increasing productivity, reducing human error, and lowering operational costs. The rise in IT expenditures for network operations is one of the most pressing concerns for network administrators. Data and device growth are outpacing IT capabilities, rendering manual procedures practically unfeasible. Despite this, up to 95% of network modifications are done manually, resulting in operating expenses that are two to three times greater than the network's cost. Businesses must increase their IT automation, which must be handled centrally and remotely, in order to keep up with the digital world [4].

Paper [5] discusses how embedded device resource constraints, heterogeneity, and network dynamics must all be taken into account while developing Internet of Things (IoT) management systems. From the network provider's point of view conventional standards-based solutions may be insufficient, the use of proprietary platforms being requested. On the other hand developers must integrate many platforms and work with a range of APIs. This creates significant issues, such as supporting heterogeneous devices and integrating open and proprietary management solutions, as well as managing multi-technology, multi-vendor, and multi-standard

systems. With these considerations in mind, the Internet Engineering Task Force established a number of standards aimed at integrating and interoperating heterogeneous devices, including the Representational State Transfer Configuration Protocol. This article concludes that alongside other standard management protocols that are applicable to IoT Systems, RESTCONF might potentially be a useful alternative in the case of non-constrained devices.

\_\_\_\_\_\_\_\_\_\_\_\_\_\_\_\_\_\_\_\_\_\_\_\_\_\_\_\_\_\_\_\_\_\_\_\_\_\_\_\_\_\_\_\_\_\_\_\_\_\_\_\_\_\_\_\_\_\_\_\_\_\_\_\_\_\_\_\_\_\_\_\_\_\_\_\_\_\_\_\_

A two-stage technique for automated RESTCONF agent conformity testing is provided in [6]. To generate and to issue requests, as well as to receive and to interpret the answers, the Python curl package was utilized. A flaw in unittest (i.e. a unit testing framework) was discovered is the absence of capability for constructing data-driven generic tests. A technique for creating unittest cases based on the metadata required to be supplied. The tool was tested against an agent under development, and the results were quite positive, since it was able to find errors at a very cheap cost.

In [7] the authors describes a multi-layer Programmable Optical Network with SDN capabilities (PROnet). This is a two-layer Research and Education Network (REN) deployed at and around the UT Dallas campus. It uses the PROnet Orchestrator, having a Gaussian-Noise-modelbased quality of transmission estimator module incorporated. It demonstrated its capacity to forecast signal to noise ratio and optimal transmission power. The PROnet Orchestrator involves the quality of transmission estimator module to quickly and efficiently provide light paths in the optical network for host-to-host large data transmission. In order to identify network topology and nodes, the Resource Management module interacts with Ethernet and optical nodes using Rest APIs supplied by Ethernet controllers and RESTCONF optical plugin. The Orchestrator uses this protocol to detect the WDM topology and supply light paths.

Paper [8] demonstrates that Network Functions Virtualization (NFV) created a new approach to develop and deploy network security services, but without a standard interface between them. Thus it may fail to create a viable ecosystem that seamlessly integrates network security services. The proposed architecture enables users to define their security needs in a user-friendly way by offering high-level security interfaces that do not need detailed knowledge of network resources and protocols. A web server is designed to offer to the administrator a more accessible solution. A few web sites provide administrators the ability to define high-level security rules using user interfaces. A new network protocol such as RESTCONF provides a programmatic interface through HTTP to retrieve data described in a YANG model [19]. Note that YANG is a data modeling language for designing configuration and operating functions. It determines the scope and the type of functions that can be performed by NETCONF and RESTCONF APIs. Back to [8], a communication channel based on RESTCONF is built to allow interaction between the NSF client and the Security management system. Furthermore, because the NSF client is built on web applications in this design, RESTCONF is favored over the Network Configuration Protocol (NETCONF).

Authors in [9] present a technique for subscribing and pushing updates to the YANG datastore, which improves the performance of prior technologies. RESTCONF is used to standardize the REST API structure amongst SDN controllers, which is specified by the underlying YANG data stores. There are articles which show that these components can widely extend their applicability in domains other than networking. In [10] the authors are implementing a way of remotely controlling a car where the data related with the automobile was modelled, managed, and controlled using NETCONF/ RESTCONF and YANG.

In paper [11] it is specified that the open source operating system OpenWrt has been a popular choice for replacing proprietary firmware on networking devices like residential routers and access points in past years. To customize an OpenWrt system, such as putting up firewall rules, the user must either login in to the web interface or use SSH to alter configuration files on the device manually. RESTCONF is the chosen solution for managing the configurations, this being compared to other similar implementations.

# **III. OVERVIEW OF RESTCONF**

REpresentational State Transfer (REST) is an architectural approach for establishing standards across web-based computer systems, allowing them to interact more easily. REST-compliant systems, often known as RESTful systems, are distinguished by their statelessness and separation of client and server concerns.

*Separation of Client and Server*

The client and server implementations under the REST architectural style can be managed separately of one another, without knowing about each other. This implies that the client's code can be updated at any moment without impacting the server's operation, and the server's code may be changed without affecting the client's operation.

They may be maintained modular and independent as long as one side knows what type of communications to transmit to the other. It increases the flexibility of the interface over platforms and improve scalability by isolating the user interface issues from the data storage issues by simplifying the structuring. Furthermore, the feature enables each component to develop independently. Multiple users access the same REST endpoints, execute the same operations, and receive the same replies when exploiting a REST interface.

*Statelessness of REST*

The REST architecture is stateless, which means the server does not have to recognize what state the client is in or the client does not have to know about the state of the server. Both the server and the client may interpret any message received in this form, even if they have not seen prior messages. The use of resources, rather than instructions, enforces the statelessness condition. The resources are nouns of the Web for communicating, which represent any item, document, or thing that the user would want to save or transfer to other services. REST systems do not require the development of interfaces because they communicate through normal operations on resources. These restrictions enhance RESTful applications achieving stability, speed, and scalability by acting as elements that can be controlled, changed, and reused without impacting the system as a whole, even while it is in use.

\_\_\_\_\_\_\_\_\_\_\_\_\_\_\_\_\_\_\_\_\_\_\_\_\_\_\_\_\_\_\_\_\_\_\_\_\_\_\_\_\_\_\_\_\_\_\_\_\_\_\_\_\_\_\_\_\_\_\_\_\_\_\_\_\_\_\_\_\_\_\_\_\_\_\_\_\_\_\_\_

In order to communicate with the server, the clients submit requests to retrieve or change resources, and servers respond to these requests using the REST architecture. RESTful APIs are web service APIs that follow the REST architectural restrictions. The characteristics of HTTPbased RESTful APIs [12] are the following:

- http://api.example.com/ is an example of a base URI.
- GET, POST, PUT, and DELETE are examples of typical HTTP methods.
- A media type that defines data components for state transitions

RESTCONF provides RESTful APIs using structured data (XML or JSON) and YANG, allowing programmatic access to various network devices. HTTPS approaches are used by RESTCONF APIs, while YANG is being used as data modeling language for designing configuration and operating functions. YANG determines the scope and the type of functions that can be performed by the RESTCONF APIs [12]. The RESTCONF major components are depicted in Figure 1 [3].

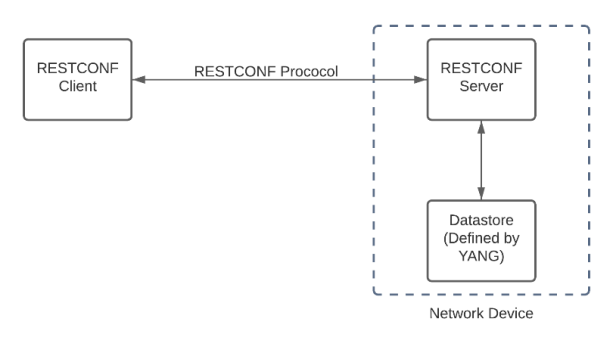

*Figure 1. RESTCONF components* 

Being a stateless protocol that provides CRUD (CREATE, READ, UPDATE, DELETE) operations it uses HTTPS methods which are shown in Table 1 [6].

| <b>Options</b> | <b>Methods</b>                           |
|----------------|------------------------------------------|
| <b>GET</b>     | Read                                     |
| <b>PATCH</b>   | Update                                   |
| <b>PUT</b>     | Create or Replace                        |
| <b>POST</b>    | Create or Operations (reload, default)   |
| <b>DELETE</b>  | Deletes the targeted resource.           |
| <b>HEAD</b>    | Header metadata (no response body)       |
|                | $\overline{1}$ DECECALE<br>$\sim$ $\sim$ |

*Table 1. RESTCONF operations*

Using Postman, these HTTPS requests can be executed with less tedious work. Postman is a popular, free of charge API client, which offers a simple user interface for the consumers that would like to dissect different RESTful APIs without the need for coding [13]. This tool also has the capacity of storing environments for later use and of displaying the responses back. In this way, the process of semi-automating the router configurations is enhanced.

### **IV. IMPLEMENTATION AND EXPERIMENTAL RESULTS**

This paper presents an implementation of a virtualized testbed emulated with GNS3 version 2.2.19 [20], controlled by Postman API client and by Python3 scripts. A GNS3 VM (virtual machine) running Ubuntu acted as remote server for hosting the network devices images. The aim was to involve RESTCONF as an alternative solution for NETCONF. The principle is presented in Figure 2.

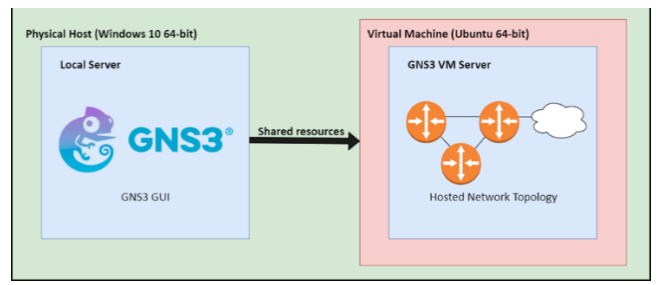

*Figure 2. Principle of the testbed scenario*

The detailed scenario (see Figure 3) included one Cisco IOS-XE-based virtual router CSR1000v 16.6.7 with RESTCONF enabled [18]. By using a GET request on a specified URL, a list of capabilities of the router were obtained and displayed. In the first scenario different other types of requests (PUT, POST, PATCH, and DELETE) have been checked, too. Another two Cisco CSR1000v routers were added in the network topology and their manual configuration was approached in the second scenario.

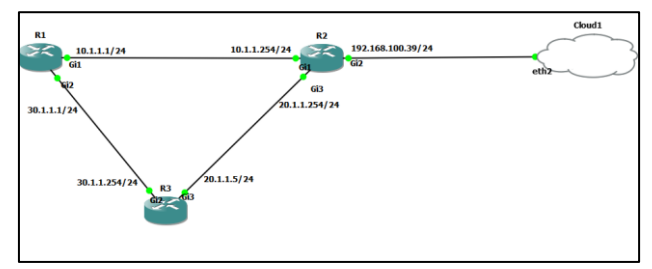

*Figure 3. GNS3 network topology*

It is out of the scope of this paper to discuss step-bystep the installation of GNS3, VMware Workstation 16 Player and GNS3 VM, Cisco CSR1000V virtual routers etc. Details are presented in [15], [16].

 This section presents now the scenarios that demonstrated how RESTCONF protocol works, various request types using PyCharm [21] and Postman, how to check the connectivity between network devices, and packet analysis using Wireshark.

### **A. Experiments with Postman and Python HTTP requests**

When it comes to RESTCONF, there are several modules to choose from. Information can be obtained from each of these modules. For example, we may view all interfaces, including those that are based on the IETF standard, or we can establish a new interface. As an alternative, CLI is available, but more convenient is to use a GUI-based tool allowing to call these URLs. Postman allows us to accept URLs and then send instructions from the GUI. It also has

great capacity to let us modify and tune what goes in the header for those requests or what data types we are expecting. Before we proceeded, a new free account had to be registered on the Postman official website: [https://www.postman.com/.](https://www.postman.com/) Figure 4 offers a brief explanation of the Postman GUI:

\_\_\_\_\_\_\_\_\_\_\_\_\_\_\_\_\_\_\_\_\_\_\_\_\_\_\_\_\_\_\_\_\_\_\_\_\_\_\_\_\_\_\_\_\_\_\_\_\_\_\_\_\_\_\_\_\_\_\_\_\_\_\_\_\_\_\_\_\_\_\_\_\_\_\_\_\_\_\_\_

- 1. A new workspace and a new collection were created. The collection was used to keep together the request and the data received as a response.
- 2. The type of request can be selected from a drop-down menu (e.g. GET herein).
- 3. Regarding of what information we want to retrieve, the specific URL was introduced.
- 4. The type of authentication can be selected from a dropdown menu (in this case Basic Authentication).
- 5. The username and the password are introduced just as in CLI, mentioning that they are stored.
- 6. The encoding format can be selected (i.e. XML).
- 7. The body is the response received after calling the method on the specified URL (herein the response was provided by a GET request).

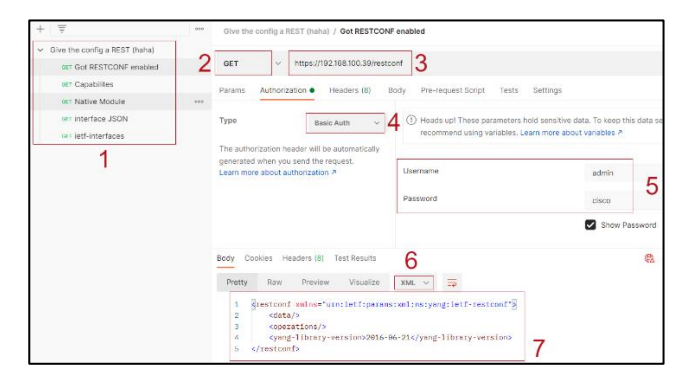

*Figure 4. Postman GUI components*

There are hundreds of modules that may be called by using RESTCONF. Some are Cisco-specific, others are versions of the IOS that we are running, and some are IETF generic. The number of things we can call on or seek for is virtually endless. A GET request was used again to obtain all the capabilities of our router. In addition, the environment variables option provided by Postman were leveraged to ease the job for automation. This option allowed us to create variables that stored values. Later on they were used to replace the repetitive tasks (typing username, password or host etc.). The environment was called RESTCONF demo (see Figure 5):

- 1. The environment was created from "eye".
- 2. The needed was selected from the list of environments. 3. The variables were created and their values were
- obtained from the user input.
- 4. The environment was then saved (otherwise the settings are not updated).

| Overview              | <b>GET</b> Capabilities | E RESTOONF demo $\bullet$ + *** |                   |        | $2$ RESTCONF demo                   | $\circledcirc$ |
|-----------------------|-------------------------|---------------------------------|-------------------|--------|-------------------------------------|----------------|
| <b>RESTCONF damp</b>  |                         |                                 |                   | V Fork | Save p Share<br>4                   | $\odot$<br>222 |
| <b>VARIABLE</b>       |                         | INITIAL VALUE @                 | CURRENT VALUE (D) |        | Persist All Reset All<br><b>SEE</b> | t.F            |
| usemame<br>м          | admin                   |                                 | admin             |        |                                     |                |
| pessword              | cisco                   |                                 | cisco             | w      |                                     |                |
| $\triangleright$ host |                         | 192.168.100.39                  | 192,166,100.39    |        |                                     |                |
| Add a new variable    |                         |                                 |                   |        |                                     |                |

*Figure 5. Creating an environment in Postman*

The way the variables are used is shown in Figure 6.

The variable's name is put between double curly brackets to reference the value (e.g. {{variable}}). There was a significant number of modules, therefore the outcome of this request was not entirely visible.

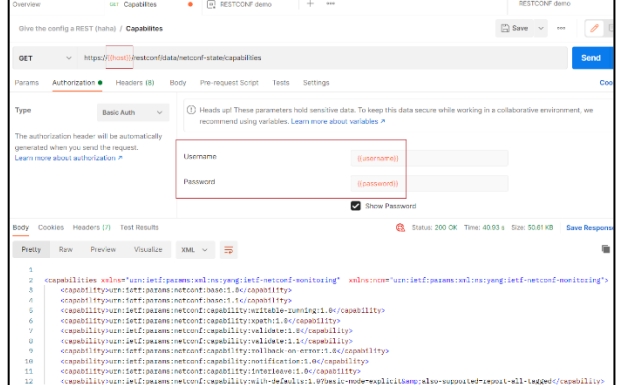

*Figure 6. Variables to get the modules of RESTCONF*

OSPF (needed in the second scenario) was enabled on all routers of the topology. When we tried to retrieve OSPF-related information, we compared the output of the SSH Client with the output of Postman (Figures 7 and 8). Note that the path to make a request was: [https://192.168.100.39/restconf/data/Cisco-IOS-XE](https://192.168.100.39/restconf/data/Cisco-IOS-XE-native:native/router/ospf)[native:native/router/ospf.](https://192.168.100.39/restconf/data/Cisco-IOS-XE-native:native/router/ospf)

|             | Give the config a REST (haha) / Native and OSPF                                                                                                    |
|-------------|----------------------------------------------------------------------------------------------------|
| <b>GET</b>  | https://192.168.100.39/restconf/data/Cisco-IOS-XE-native:native/router/ospf                                                                                                    |
| Params      | Authorization ●<br>Headers (8)<br>Body<br>Pre-request Script<br>Settings<br><b>Tests</b>                                                                                               |
| <b>Type</b> | (!) Heads up! These parameters hold sensitive of<br><b>Basic Auth</b><br>recommend using variables. Learn more abor                                                                    |
|             | The authorization header will be automatically                                                                                                    |
| Body        | Cookies Headers (7) Test Results                                                                                                    |
|             |                                                                                                    |
| Pretty      | Preview<br>Visualize<br>Raw<br><b>XML</b>                                                                                                    |
|             |                                                                                                    |
| 2           | <ospf xmlns="http://cisco.com/ns/yang/Cisco-IOS-XE-ospf" xmlns:ios-ospf="&lt;/td&gt;&lt;/tr&gt;&lt;tr&gt;&lt;td&gt;&lt;/td&gt;&lt;td&gt;cisco.com/ns/yang/Cisco-IOS-XE-native"></ospf> |
| 3           | $<$ id>1 $<$ /id>                                                                                                    |
| 4           | <network></network>                                                                                                    |
| 5           | kip>10.1.1.0 <sub><i>ip</i></sub>                                                                                                    |
| 6           | $\cos k > 0.0.0.255$                                                                                                    |
| 7           | <area/> 0                                                                                                    |
| 8           |                                                                                                    |
| 9           | <network></network>                                                                                                    |
| 10          | $(1p>20.1.1.0$ $(1p>10)$                                                                                                    |
| 11          | <mask>0.0.0.255</mask>                                                                                                    |
| 12          | <area/> 0                                                                                                    |
| 13          |                                                                                                    |
| 14          | <network></network>                                                                                                    |
| 15          | $\frac{1}{1}$ <1p>192.168.100.0 1p                                                                                                    |
| 16          | <mask>0.0.0.255</mask>                                                                                                    |
| 17          | <area/> 0                                                                                                    |
| 18          |                                                                                                    |
| 19          |                                                                                                    |

*Figure 7. OSPF networks enabled on R2 in Postman*

|            |  |  | R2#show ip ospf interface brief<br>Intf PID Area IP Addr/Mask Cost St Nbrs |  |        |     |
|------------|--|--|----------------------------------------------------------------------------|--|--------|-----|
| F/C<br>G12 |  |  | $1$ 0 192.168.100.39/24 1 DR 0/0                                           |  |        |     |
|            |  |  | $G_1$ 3 1 0 20.1.1.254/24                                                  |  | DR     | 0/0 |
|            |  |  | Gil $1 \t 0 \t 10.1.1.254/24$                                              |  | $DR -$ |     |

*Figure 8. OSPF interfaces on R2 in SSH Client*

The returned answer, which was initially delivered back in XML format, was easily converted to JSON encoding using Postman. In the Headers tab, the value application/yang-data+json should have the Accept Key (Figure 9).

\_\_\_\_\_\_\_\_\_\_\_\_\_\_\_\_\_\_\_\_\_\_\_\_\_\_\_\_\_\_\_\_\_\_\_\_\_\_\_\_\_\_\_\_\_\_\_\_\_\_\_\_\_\_\_\_\_\_\_\_\_\_\_\_\_\_\_\_\_\_\_\_\_\_\_\_\_\_\_\_

| Params             | Authorization ● | Headers (9) | Body | <b>Pre-request Script</b>  | <b>Tests</b> | Settings |
|--------------------|-----------------|-------------|------|----------------------------|--------------|----------|
| l ⊜ <mark>∨</mark> | Accept          |             |      | application/yang-data+json |              |          |
|                    | Key             |             |      | Value                      |              |          |

*Figure 9. JSON encoding Postman settings*

Next, information about the network interfaces available on the router had to be retrieved (see Figure 10). The response was then compared to the console output, as in Figure 11.

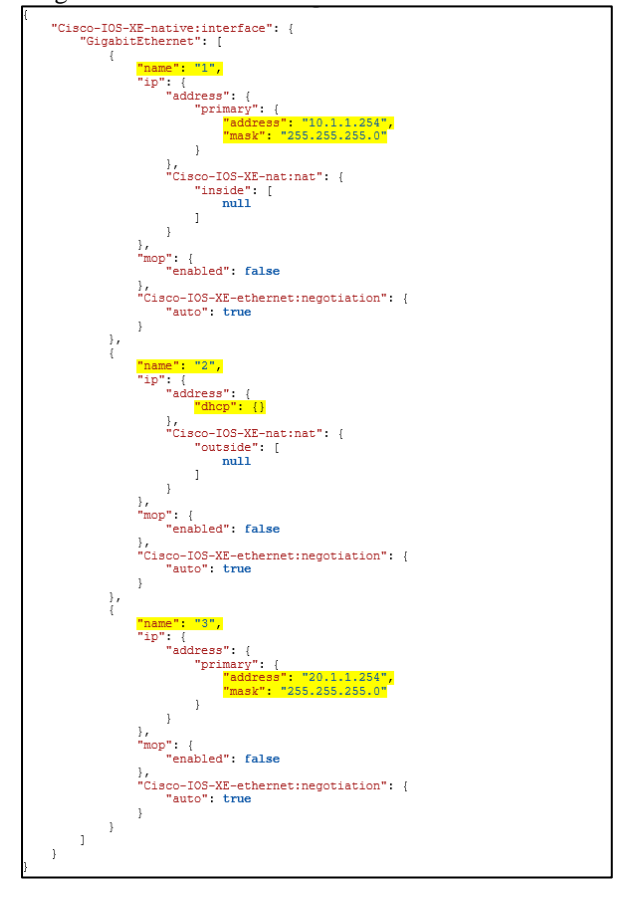

*Figure 10. Network interfaces available on the router via Postman*

The path for the call in Figure 10 was [https://192.168.100.39/restconf/data/Cisco-IOS-](https://192.168.100.39/restconf/data/Cisco-IOS-XE-native:native/interface)[XE-native:native/interface.](https://192.168.100.39/restconf/data/Cisco-IOS-XE-native:native/interface)

| R2#show ip interface brief    |  |              |                         |           |  |  |  |  |  |
|-------------------------------|--|--------------|-------------------------|-----------|--|--|--|--|--|
| Intf IP-Address               |  |              | OK? Method Status Prot. |           |  |  |  |  |  |
| Gi1 10.1.1.254                |  | YES NVRAM up |                         | <b>up</b> |  |  |  |  |  |
| Gi2 192.168.100.39 YES DHCP   |  |              | up                      | up        |  |  |  |  |  |
| $Gi3 20.1.1.254$ YES NVRAM up |  |              |                         | uc        |  |  |  |  |  |

*Figure 11. Network interfaces available on the router via SSH*

The interface GigabitEthernet4 (Gi4) was also present on the router but it did not have an IP address allocated. Using a PATCH request, this time via Python, a new IP address was set to 50.1.1.1, with mask 255.255.255.0 (Figure 13). The other interfaces could have been set much easier using this method. The variable url stored the path to the network interface which was configured. auth stored the credentials of the users, whilst headers was used to display the result in a JSON format and to use the data in the same format as the information patched directly on the router. Variable verify was set to false to ignore the SSL (Secure Sockets Layer) verification. After the requests library was imported, the request was done (Figure 12). Note that InsecureRequestWarning was used to disable warnings in requests' vendored urllib3. This meant that there were no Python warnings on the output console.

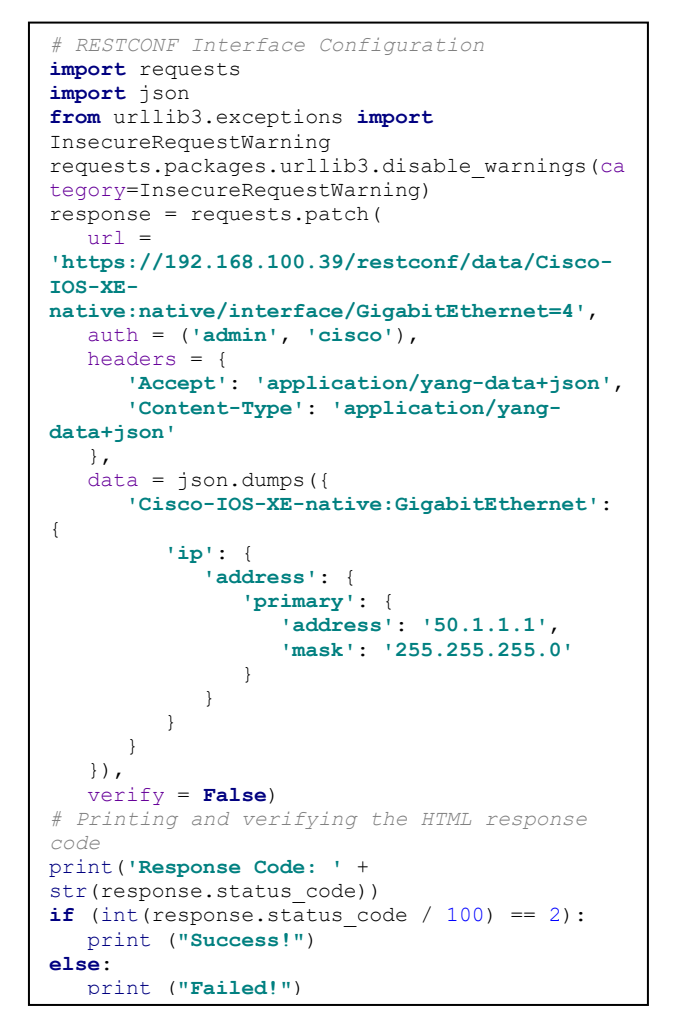

*Figure 12. Python PATCH request*

After the request was done, information about the new interface settings was displayed in the SSH terminal (see Figure 13). In the PyCharm console a code was printed. The status code differed from one type of request to another and the acknowledgement that the operation was successfully done was given by a 3-digit number starting with the digit 2. If the operation failed, a 3-digit number starting with the digit 4 was displayed.

*Electronics and Telecommunications*

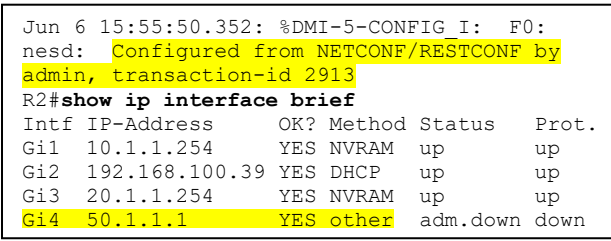

\_\_\_\_\_\_\_\_\_\_\_\_\_\_\_\_\_\_\_\_\_\_\_\_\_\_\_\_\_\_\_\_\_\_\_\_\_\_\_\_\_\_\_\_\_\_\_\_\_\_\_\_\_\_\_\_\_\_\_\_\_\_\_\_\_\_\_\_\_\_\_\_\_\_\_\_\_\_\_\_

*Figure 13. IP allocation through Python request checking*

Then we used Postman to add a loopback virtual interface. Being unique, the machine communicates with itself via this logical device [14]. This is mostly used for diagnostics and troubleshooting, as well as for connecting to local servers. After the GET request at the path [https://192.168.100.39/restconf/data/ietf-](https://192.168.100.39/restconf/data/ietf-interfaces:interfaces)

[interfaces:interfaces](https://192.168.100.39/restconf/data/ietf-interfaces:interfaces), a JSON object of the returned interfaces was simply copied and modified in order to fulfill the task. In the body of a POST request with the same path, the object was pasted and the request was made (Figure 14). This interface had the IP address 6.6.6.6 with mask 255.255.255.0.

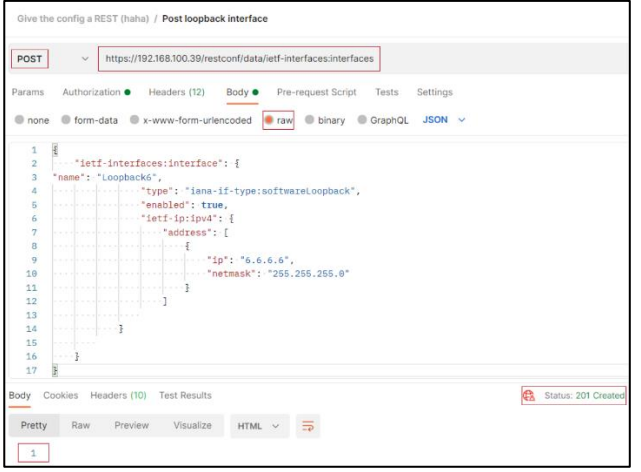

# *Figure 14. Creating a Loopback interface using POST request via Postman*

In order to be able to display the result in a JSON format and post the data in the same format, the following Headers were included (Figure 15) just as in the Python script from Figure 16.

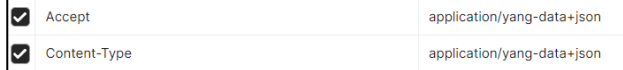

#### *Figure 15. POST request headers*

Figure 16 shows only a single 1 in the console's body which was the response of the request. In the right side, the Status 201 Created acknowledged that the request was successfully made. A notice was also shown on the router SSH terminal. To ensure that the interface was up and functioning, a quick check was performed immediately in the console (Figure 17).

|     | Jun 6 10:40:17.459: %LINEPROTO-5-UPDOWN:<br>Line protocol on Interface Loopback6, changed |           |                   |       |
|-----|-------------------------------------------------------------------------------------------|-----------|-------------------|-------|
|     | state to up                                                                               |           |                   |       |
|     | Jun 6 10:40:17.485: %DMI-5-CONFIG I: F0:                                                  |           |                   |       |
|     | nesd: Configured from NETCONF/RESTCONF by                                                 |           |                   |       |
|     | admin, transaction-id 1545                                                                |           |                   |       |
|     | R2#show ip interface brief                                                                |           |                   |       |
|     | Intf IP-Address                                                                           |           | OK? Method Status | Prot. |
|     | Gi1 10.1.1.254                                                                            | YES NVRAM | up                | up    |
|     | Gi2 192.168.100.39 YES DHCP                                                               |           | up                | up    |
|     | $G_1$ 3 20.1.1.254                                                                        | YES NVRAM | up                | up    |
| Gi4 | unassigned                                                                                | YES NVRAM | adm.down down     |       |
| To6 | 6.6.6.6                                                                                   | YES other | up                | up    |

*Figure 16. The interfaces available on the router*

A ping was used to test connection to a second device at the Network Layer. It did this by sending and receiving Internet Control Message Protocol (ICMP) Echo Request messages. In Windows, the ping command sent four queries by default unless it has been modified [14]. The Loopback interface's functionality was tested using this method (Figure 18).

| $R2#$ ping 6.6.6.6                            |
|-----------------------------------------------|
| Type escape sequence to abort.                |
| Sending 5, 100-byte ICMP Echos to $6.6.6.6$ , |
| timeout is 2 seconds:                         |
| ,,,,,                                         |
| Success rate is 100 percent (5/5), round-trip |
| $min/avg/max = 1/2/4 ms$                      |

*Figure 17. Ping response*

The Python script ran again, this time with changes to the response body to ensure that the DELETE method worked too. After a successful run, a message was printed in the SSH console (Figure 18) and the interface was now removed.

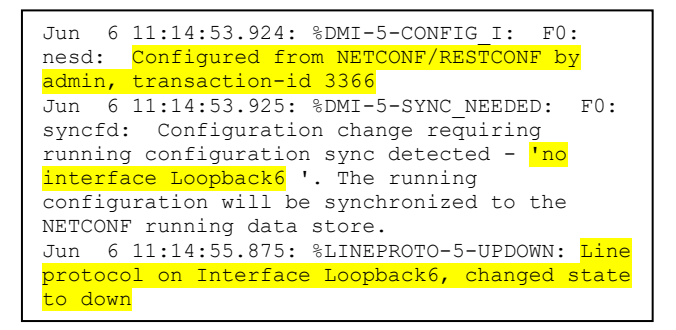

*Figure 18. Loopback interface deletion*

## **B. Experiments with OSPF**

The accessible and active network interfaces on the router R2 were set through Postman or Python using the RESTCONF protocol, as previously shown. OSPF was enabled on all three routers and after the RESTCONFmanner configuration of router R2, OSPF functionality was verified. This routing protocol allowed the delivery of packets to the neighbors in order to build and to maintain

*Electronics and Telecommunications*

adjacencies, to transmit and to receive requests, to assure reliable delivery of Link-state Advertisements (LSAs) to neighbors, and to define link-state databases. All of the LSAs that an area router sends and receives were used to create link-state databases. The Shortest Path First (SPF) technique was then used to build the shortest-path spanning tree involving the link-state database [17]. A Hello packet was a specific packet delivered by a router to create and validate network adjacency connections on a regular basis. These packets were captured in the R1-R2 network and displayed using Wireshark (Figure 19).

\_\_\_\_\_\_\_\_\_\_\_\_\_\_\_\_\_\_\_\_\_\_\_\_\_\_\_\_\_\_\_\_\_\_\_\_\_\_\_\_\_\_\_\_\_\_\_\_\_\_\_\_\_\_\_\_\_\_\_\_\_\_\_\_\_\_\_\_\_\_\_\_\_\_\_\_\_\_\_\_

|               | 1-1R1 Gi1 to R2 Gi11     |            |                                                                            |                                                                                                | $\Box$<br>$\times$ |
|---------------|--------------------------|------------|----------------------------------------------------------------------------|------------------------------------------------------------------------------------------------|--------------------|
|               |                          |            | File Edit View Go Capture Analyze Statistics Telephony Wireless Tools Help |                                                                                                |                    |
|               |                          |            | <b>AOIARDQeeSTITOOQH</b>                                                   |                                                                                                |                    |
| <b>A</b> cspf |                          |            |                                                                            |                                                                                                | 图口图                |
| No.           | Time                     | Source     | Destination                                                                | Length Info<br>Protocol                                                                        |                    |
|               | 212 451.179356           | 10.1.1.1   | 224.0.0.5                                                                  | 114 Hello Packet<br>OSPE                                                                       |                    |
|               | 213 454.715666           | 10.1.1.254 | 224.0.0.5                                                                  | 114 Hello Packet<br>OSPE                                                                       |                    |
|               | 216 460,733638           | 10.1.1.1   | 224.0.0.5                                                                  | 114 Hello Packet<br><b>OSPF</b>                                                                |                    |
|               | 217 464, 127014          | 10.1.1.254 | 224.0.0.5                                                                  | <b>OSPF</b><br>114 Hello Packet                                                                |                    |
|               | 220 470.518150           | 10.1.1.1   | 224.0.0.5                                                                  | 114 Hello Packet<br>OSPF                                                                       |                    |
|               | 221 473 242327           | 10.1.1.254 | 224.0.0.5                                                                  | OSPE<br>114 Hello Packet                                                                       |                    |
|               | 224 480.325541           | 10.1.1.1   | 224.0.0.5                                                                  | 114 Hello Packet<br>OSPF                                                                       |                    |
|               | 225 482, 575187          | 10.1.1.254 | 224.8.8.5                                                                  | 114 Hello Packet<br>OSPE                                                                       |                    |
|               | 228 489.631762           | 10.1.1.1   | 224.0.0.5                                                                  | 114 Hello Packet<br><b>OSPE</b>                                                                |                    |
|               | 229 491.676335           | 10.1.1.254 | 224.0.0.5                                                                  | 114 Hello Packet<br><b>OSPF</b>                                                                |                    |
|               | 232 499.135454           | 10.1.1.1   | 224.0.0.5                                                                  | 114 Hello Packet<br>OSPE                                                                       |                    |
|               | 233 500.780682           | 10.1.1.254 | 224.0.0.5                                                                  | OSPE<br>114 Hello Packet                                                                       |                    |
|               | 236 508, 204154          | 10.1.1.1   | 224.0.0.5                                                                  | 114 Hello Packet<br><b>OSPF</b>                                                                |                    |
|               | 237 509.877288           | 10.1.1.254 | 224.0.0.5                                                                  | 114 Hello Packet<br>OSPF                                                                       |                    |
|               | 248 517.724437           | 10.1.1.1   | 224.0.0.5                                                                  | <b>OSPF</b><br>114 Hello Packet                                                                |                    |
|               | 241 519.057521           | 10.1.1.254 | 224.0.0.5                                                                  | 114 Hello Packet<br>OSPE                                                                       |                    |
|               | 244 527.721283           | 10.1.1.1   | 224.0.0.5                                                                  | 114 Hello Packet<br><b>OSPF</b>                                                                |                    |
|               | 245 528.518377           | 10.1.1.254 | 224.0.0.5                                                                  | <b>OSPF</b><br>114 Hello Packet                                                                |                    |
|               | 248 537.073132           | 10.1.1.1   | 224.0.0.5                                                                  | OSPE<br>114 Hello Packet                                                                       |                    |
|               | 249 537.561461           | 18.1.1.254 | 224.8.8.5                                                                  | 114 Hello Packet<br>OSPE                                                                       |                    |
|               |                          |            |                                                                            | Frame 207: 154 bytes on wire (1232 bits), 154 bytes captured (1232 bits) on interface -, id 0  |                    |
|               |                          |            |                                                                            | Ethernet II, Src: 0c:4b:f3:40:e4:00 (0c:4b:f3:40:e4:00), Dst: IPv4mcast 05 (01:00:5e:00:00:05) |                    |
|               |                          |            | Internet Protocol Version 4, Src: 10.1.1.254, Dst: 224.0.0.5               |                                                                                                |                    |
| v             | Open Shortest Path First |            |                                                                            |                                                                                                |                    |
|               | OSPF Header              |            |                                                                            |                                                                                                |                    |
|               | > LS Update Packet       |            |                                                                            |                                                                                                |                    |

*Figure 19. OSPF Hello packets exchanged between router R1 and router R2*

Through OSPF, the path to the neighboring network interfaces was now known by all routers. The ping command was used to exemplify the accessibility of devices (Figure 20).

| 10.1.1.254 | 224,0.0.5         | 224.0.0.10 | 20.1.1                                                 | $20.1 - 1.5$ |             | 20.1.1.254 |                       | 35.1.10                 | 30.1.1.254                        | 192, 168, 100.0 |
|------------|-------------------|------------|--------------------------------------------------------|--------------|-------------|------------|-----------------------|-------------------------|-----------------------------------|-----------------|
|            |                   |            | liche grog maty wirds0000, sepabli, sin 215.           |              |             |            |                       |                         | Erro-jong waser of Edittic x.     |                 |
|            |                   |            | Erite (ping) nesty id - Ox8001, sep - 1/250, let - 201 |              |             |            |                       |                         | Rifle (and request students), s.  |                 |
|            |                   |            | Scho (ping) mph: id=0x0001, mps-2512 mi=262            |              |             |            |                       |                         | Erie-(sing) request (d=0x000), s. |                 |
|            |                   |            |                                                        |              |             |            |                       |                         | Erie-(pro) wasnt 'd=bd005. 5.     |                 |
|            |                   |            | Erio (sing) mply divisibility, says 3766 (etw202)      |              |             |            |                       |                         | faller (eng) wases al-helitic, a  |                 |
|            | ×                 |            | Ethe (angl.mahy diwhd001, seg=47524, at=255)           |              |             |            |                       |                         |                                   |                 |
| No.        | Time              | Source     | Destruction                                            | Protocol     | Length Info |            |                       |                         |                                   |                 |
|            | 1769 4813.598255  | 30.1.1.254 | 192.168.100.0                                          | ICHP         |             |            |                       | 114 Echo (ping) request | id+0x0001, seq=0/0, ttl=254 (n_   |                 |
|            | 1770 4013.599607  | 10.1.1.254 | 38.1.1.254                                             | IOP          |             |            | 114 Echo (ping) reply |                         | id=0x0001, seq=0/0, ttl=255       |                 |
|            | 1771 4013.603121  | 30.1.1.254 | 192.168.100.0                                          | ICNP         |             |            |                       | 114 Echo (ping) request | id=0x0001, seq=1/256, ttl=254 =   |                 |
|            | 1772 4013.604679  | 10.1.1.254 | 30.1.1.254                                             | ICHP         |             |            | 114 Echo (ping) reply |                         | id=0x0001, seq=1/256, ttl=255     |                 |
|            | 1773 4813.685768  | 30.1.1.254 | 192, 168, 100.0                                        | <b>ICNP</b>  |             |            |                       | 114 Echo (ping) request | id=0x0001, seq=2/512, ttl=254     |                 |
|            | 1774 4013.607033  | 10.1.1.254 | 30.1.1.254                                             | <b>ICMP</b>  |             |            | 114 Echo (ping) reply |                         | id=0x0001, seq=2/512, ttl=255     |                 |
|            | 1775 4813.688754  | 30.1.1.254 | 192.168.100.0                                          | IOP          |             |            |                       | 114 Echo (ping) request | id=0x0001, seq=3/768, ttl=254     |                 |
|            | 1776 4013.609734  | 10.1.1.254 | 30.1.1.254                                             | ICHP         |             |            | 114 Echo (ping) reply |                         | id=0x0001, seq=3/768, ttl=255     |                 |
|            | 1777 4013, 611656 | 38.1.1.254 | 192.168.100.0                                          | ICNP         |             |            |                       | 114 Echo (ping) request | id=0x0001, seg=4/1024, ttl=254,   |                 |
|            | 1778 4013.612747  | 10.1.1.254 | 30.1.1.254                                             | IOP          |             |            | 114 Echo (ping) reply |                         | id=0x0001, sea=4/1024, ttl=255    |                 |

*Figure 20. Ping command flow chart between router R3 and router R1*

Each of the routers had a routing table available (see Figure 21-23). The router configured via RESTCONF functioned identically to the routers configured manually. The OSPF routes could also be seen in the previously mentioned figures.

```
Gateway of last resort is 10.1.1.254 to 
network 0.0.0.0
S* 0.0.0.0/0 [1/0] via 10.1.1.254
    10.0.0.0/8 is variably subnetted, 2 
subnets, 2 masks
C 10.1.1.0/24 is directly connected,
GigabitEthernet1
  10.1.1.1/32 is directly connected,
GigabitEthernet1
    20.0.0.0/24 is subnetted, 1 subnets
   O 20.1.1.0 [110/2] via 10.1.1.254, 00:22:20, 
GigabitEthernet1
    30.0.0.0/8 is variably subnetted, 2 
subnets, 2 masks
C 30.1.1.0/24 is directly connected, 
GigabitEthernet2
L 30.1.1.1/32 is directly connected,
GigabitEthernet2
\overline{0} 192.168.100.0/24 [110/2] via 10.1.1.254,
00:32:53, GigabitEthernet1
```
*Figure 21. Routing table for router R1*

```
Codes: L - local, C - connected, S - static,
R - RIP, M - mobile, B - BGP, D - EIGRP, EX
EIGRP external, O - OSPF, IA - OSPF inter 
area, N1 - OSPF NSSA external type 1, N2 -
OSPF NSSA external type 2, E1 - OSPF external 
type 1, E2 - OSPF external type 2, i - IS-IS,
su - IS-IS summary, L1 - IS-IS level-1, L2 -
IS-IS level-2, ia - IS-IS inter area, *
candidate default, U - per-user static route, 
o - ODR, P - periodic downloaded static 
route, H - NHRP, l – LISP, a - application 
route, + - replicated route, \frac{1}{6} - next hop
override, p - overrides from PfR
Gateway of last resort is 192.168.100.1 to 
network 0.0.0.0
S* 0.0.0.0/0 [1/0] via 192.168.100.1
    10.0.0.0/8 is variably subnetted, 2 
subnets, 2 masks
C 10.1.1.0/24 is directly connected, 
GigabitEthernet1
  L 10.1.1.254/32 is directly connected, 
GigabitEthernet1
    20.0.0.0/8 is variably subnetted, 2 
subnets, 2 masks
  20.1.1.0/24 is directly connected,
GigabitEthernet3
  20.1.1.254/32 is directly connected,
GigabitEthernet3
    30.0.0.0/24 is subnetted, 1 subnets
  O 30.1.1.0 [110/2] via 10.1.1.1, 00:06:03, 
GigabitEthernet1
    192.168.100.0/24 is variably subnetted, 2 
subnets, 2 masks
 192.168.100.0/24 is directly connected,
GigabitEthernet2
L 192.168.100.39/32 is directly connected, 
GigabitEthernet2
```
*Figure 22. Routing table for router R2*

```
Gateway of last resort is 20.1.1.254 to 
network 0.0.0.0
S* 0.0.0.0/0 [1/0] via 20.1.1.254
 10.0.0.0/24 is subnetted, 1 subnets
O 10.1.1.0 [110/2] via 30.1.1.1, 00:08:39, 
GigabitEthernet2
    20.0.0.0/8 is variably subnetted, 2 
subnets, 2 masks
C 20.1.1.0/24 is directly connected, 
GigabitEthernet3
L 20.1.1.5/32 is directly connected, 
GigabitEthernet3
    30.0.0.0/8 is variably subnetted, 2 
subnets, 2 masks
C 30.1.1.0/24 is directly connected, 
GigabitEthernet2
L 30.1.1.254/32 is directly connected, 
GigabitEthernet2
\overline{0} 192.168.100.0/24 [110/3] via 30.1.1.1,
00:08:39, GigabitEthernet2
```
*Figure 23. Routing table for router R3*

# **VI. CONCLUSIONS AND FUTURE WORK**

Being a REST-like protocol and employing the wellknown HTTP methods, RESTCONF is an optimal alternative to NETCONF for automating the networks. Following the implementation steps available in the Cisco Programmability Configuration Guide, the functionality of the protocol has been verified through Command Line Interface instructions. The Postman software simplified the way requests were made by providing a Graphical User Interface. Thus, we managed to rapidly execute router configuration tasks. A first scenario was to enable RESTCONF, involving just a single Cisco CSR 1000V virtual router connected directly from GNS3 to the physical network. Once different types of requests have been double-checked and the router has been fully configured, another two Cisco CSR1000V virtual routers were added in the network topology's infrastructure. To evaluate the behavior of the RESTCONF configured router we selected the OSPF protocol to assist the discovery of all nearby interfaces. Obviously we wanted to demonstrate with these experiments that RESTCONF has an excellent potential to automate the network devices configuration in more complex infrastructures, being deployed on a larger scale.

A major outcome of this project was that we were able<br>get long lists of capabilities at to get long lists of capabilities at https://{{host}}/restconf/data/netconfstate/capabilities, that can be split in individual items and reused later for automatic configuration.

#### **ACKNOWLEDGMENT**

A preliminary work was presented at Student Symposium on Electronics and Telecommunications SSET 2021 - Cluj-Napoca 28 May 2021. An expanded version was presented by V.A. Monoranu as B.Sc. thesis in Telecommunications Technologies and Systems in 16 July 2021.

#### **REFERENCES**

[1] S.M. Albercht, "RESTCONF Tutorial - Everything you need to know about RESTCONF in 2020", Ultraconfig.com 2020, [Online],

Available: https://ultraconfig.com.au/blog/restconf-tutorialeverything-you-need-to-know-about-restconf-in-2020/

- [2] "RESTCONF protocol", IETF, 2017, Available: https://tools.ietf.org/html/rfc8040.
- [3] "Network automation", VMware, 2021, [Online], Available: [https://www.vmware.com/topics/glossary/content/network](https://www.vmware.com/topics/glossary/content/network-automation)[automation](https://www.vmware.com/topics/glossary/content/network-automation)

\_\_\_\_\_\_\_\_\_\_\_\_\_\_\_\_\_\_\_\_\_\_\_\_\_\_\_\_\_\_\_\_\_\_\_\_\_\_\_\_\_\_\_\_\_\_\_\_\_\_\_\_\_\_\_\_\_\_\_\_\_\_\_\_\_\_\_\_\_\_\_\_\_\_\_\_\_\_\_\_

- [4] "What Is Network Automation?", Cisco, 2021, [Online] [https://www.cisco.com/c/en/us/solutions/automation/network](https://www.cisco.com/c/en/us/solutions/automation/network-automation.html)[automation.html](https://www.cisco.com/c/en/us/solutions/automation/network-automation.html)
- [5] S. Sinche et al., "A Survey of IoT Management Protocols and Frameworks," in IEEE Communications Surveys & Tutorials, vol. 22, no. 2, pp. 1168-1190, Secondquarter 2020, doi: 10.1109/COMST.2019.2943087.
- [6] A. G. Prieto, A. Leung and K. Rockwell, "Automating the testing of RESTCONF agents," 2015 IFIP/IEEE International Symposium on Integrated Network Management (IM), 2015, pp. 984-989, doi: 10.1109/INM.2015.7140422.
- [7] A. Ferrari et al., "A Two-Layer Network Solution for Reliable and Efficient Host-to-Host Transfer of Big Data," 2018 20th International Conference on Transparent Optical Networks (ICTON), 2018, pp. 1-4, doi: 10.1109/ICTON.2018.8473597.
- [8] O. Sanghak, E. Kim, J. (Paul) Jeong, H. Ko, and K. Hyoungshick. 2017. A flexible architecture for orchestrating network security functions to support high-level security policies. In Proceedings of the 11th International Conference on Ubiquitous Information Management and Communication (IMCOM '17). Association for Computing Machinery, New York, NY, USA, Article 44, 1–5. DOI:https://doi.org/10.1145/3022227.3022270
- [9] A. Mayoral et al., "First demonstration of YANG push notifications in Open Terminals," 2020 International Conference on Optical Network Design and Modeling (ONDM), 2020, pp. 1-3, doi: 10.23919/ONDM48393.2020.9133037.
- [10] R. Vilalta et al., "Control and Management of a Connected Car Using SDN/NFV, Fog Computing and YANG data models," 2018 4th IEEE Conference on Network Softwarization and Workshops<br>(NetSoft), 2018, pp. 378-383, doi: (NetSoft), 2018, pp. 378-383, doi: 10.1109/NETSOFT.2018.8460131.
- [11] M. Granderath and J. Schönwälder, "A Resource Efficient Implementation of the RESTCONF Protocol for OpenWrt Systems," NOMS 2020 - 2020 IEEE/IFIP Network Operations and Management Symposium, 2020, pp. 1-6, doi: 10.1109/NOMS47738.2020.9110458.
- [12] "Programmability Configuration Guide, Cisco IOS XE Fuji 16.9.x," Cisco, First Published: 2018-07-18, pp. 120-130
- [13] "What is Postman and how to use postman to test api?", Testrigtechnologies 2020, [Online], Available: https://www.testrigtechnologies.com/what-is-postman-and-how-to-
- use-postman-to-test-api/<br>J. Edwards, "IT Basics: [14] J. Edwards, "IT Basics: The Ping Utility Explained ",whatsupgold.com 2020, [Online], Available: https://www.whatsupgold.com/blog/it-basics-the-ping-utilityexplained
- [15] V.A. Monoranu. V. Dobrota., "Device Level Programmability Using RESTCONF", Student Symposium on Electronics and Telecommunications SSET 2021, Cluj-Napoca 28 May 2021.
- [16] V.A. Monoranu, "Device Level Programmability RESTCONF", B.Sc. Thesis, Technical University of Cluj-Napoca, 16 July 2021.
- [17] "Packet types for OSPF ", IBM, 2021, [Online], Available: https://www.ibm.com/docs/en/i/7.1?topic=concepts-packet-typesospf
- [18] "Cisco Cloud Services Router 1000v Data Sheet", Cisco, 2018, [Online], Available: https://www.cisco.com/c/en/us/products/collateral/routers/cloudservices-router-1000v-series/data\_sheet-c78-733443.html
- [19] B. Claise, J. Clarke, J. Lindblad, "Network Programmability with YANG", Addison-Wesley Professional, 2019
- [20] "GNS3 Windows Install", GNS3, 2021, [Online], Available: ]https://docs.gns3.com/docs/getting-started/installation/windows/
- [21] "PyCharm", Wikipedia, 2021 [Online], Available: https://en.wikipedia.org/wiki/PyCharm.